### **CodeArts**

## **FAQs**

**Issue** 03 **Date** 2023-05-08

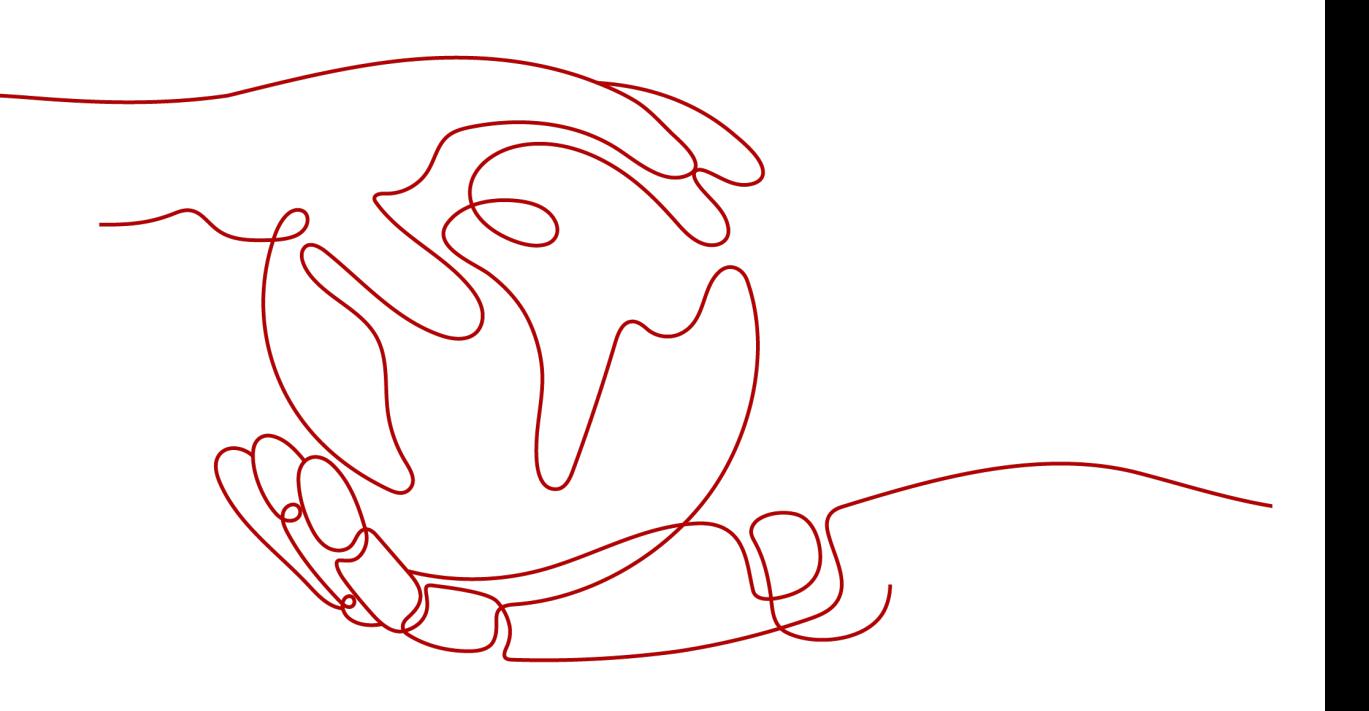

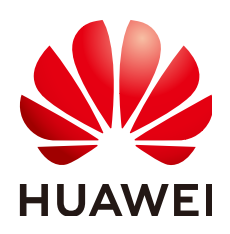

#### **Copyright © Huawei Cloud Computing Technologies Co., Ltd. 2024. All rights reserved.**

No part of this document may be reproduced or transmitted in any form or by any means without prior written consent of Huawei Cloud Computing Technologies Co., Ltd.

#### **Trademarks and Permissions**

**ND** HUAWEI and other Huawei trademarks are the property of Huawei Technologies Co., Ltd. All other trademarks and trade names mentioned in this document are the property of their respective holders.

#### **Notice**

The purchased products, services and features are stipulated by the contract made between Huawei Cloud and the customer. All or part of the products, services and features described in this document may not be within the purchase scope or the usage scope. Unless otherwise specified in the contract, all statements, information, and recommendations in this document are provided "AS IS" without warranties, guarantees or representations of any kind, either express or implied.

The information in this document is subject to change without notice. Every effort has been made in the preparation of this document to ensure accuracy of the contents, but all statements, information, and recommendations in this document do not constitute a warranty of any kind, express or implied.

## **Contents**

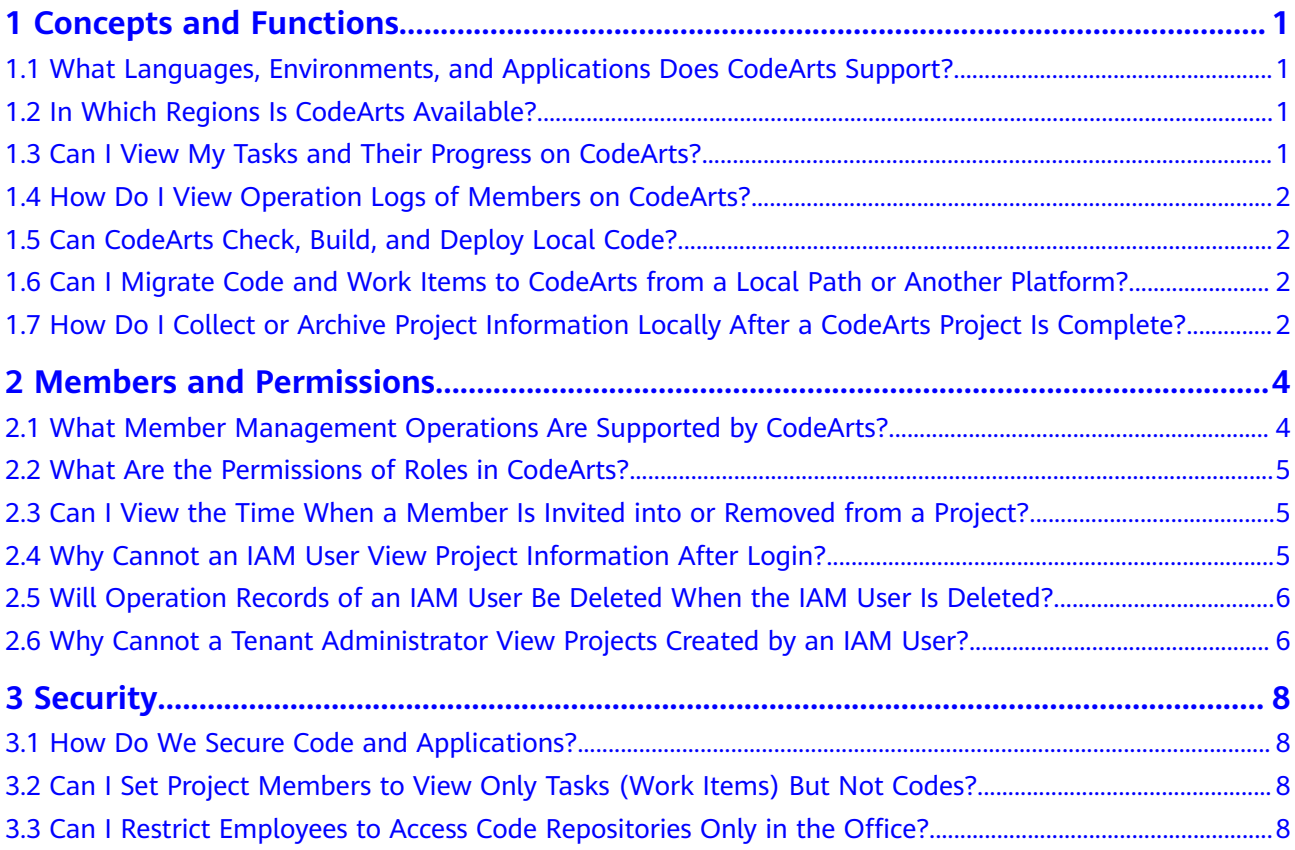

## <span id="page-3-0"></span>**1 Concepts and Functions**

## **1.1 What Languages, Environments, and Applications Does CodeArts Support?**

CodeArts supports end-to-end R&D of Internet, web, mobile, embedded, and enterprise applications.

It also supports mainstream languages including Java, C, C++, C#, Python, and Go, multiple build environments and tools such as Maven, Ant, and CMake, as well as multiple deployment templates such as Tomcat and Spring Boot.

For more information, go to the Service Overview of each individual service.

## **1.2 In Which Regions Is CodeArts Available?**

CodeArts is available in the following regions:

- AP-Singapore
- LA-Sao Paulo1
- LA-Mexico City2
- LA-Santiago
- TR-Istanbul

## **1.3 Can I View My Tasks and Their Progress on CodeArts?**

Yes.

- You can switch to the **Worktable** page from the homepage and view the work items assigned to you and the projects to which the work items belong.
- On the **Work** > **Work Items** page of a project, you can use filters to query the work items assigned to a specific person in a project. For details, see **[Filtering](https://support.huaweicloud.com/intl/en-us/usermanual-projectman/projetcman_01_0004.html#section11) [Work Items](https://support.huaweicloud.com/intl/en-us/usermanual-projectman/projetcman_01_0004.html#section11)**.

## <span id="page-4-0"></span>**1.4 How Do I View Operation Logs of Members on CodeArts?**

Currently, CodeArts cannot record operation logs for each project member. However, you can view the operation history of each service. For example:

- **[Viewing Operation History of a Work Item](https://support.huaweicloud.com/intl/en-us/usermanual-projectman/projetcman_ug_1000.html#section5)**
- **[Viewing Commit History](https://support.huaweicloud.com/intl/en-us/usermanual-codeartsrepo/codeartsrepo_03_0092.html)**
- **[Viewing Deployment Records](https://support.huaweicloud.com/intl/en-us/usermanual-deployman/deployman_hlp_00006.html)**

For details, see the user guide of each service.

## **1.5 Can CodeArts Check, Build, and Deploy Local Code?**

Partially yes.

- CodeArts Check and CodeArts Build support code sources such as CodeArts Repo, GitHub, and Git. You can set the code source to a general-purpose standard Git repository on the local network accessible from the Internet.
- Software packages used by CodeArts Deploy need to be obtained from release repos of CodeArts Artifact. Therefore, you need to upload the software packages to release repos.

## **1.6 Can I Migrate Code and Work Items to CodeArts from a Local Path or Another Platform?**

Yes.

- Work item migration: CodeArts Req provides the batch upload function. Download the template from CodeArts Req, fill in the work item information in the template, and upload the template. For details, see **[Importing Work](https://support.huaweicloud.com/intl/en-us/usermanual-projectman/projetcman_01_0004.html#section10) [Items in Batches](https://support.huaweicloud.com/intl/en-us/usermanual-projectman/projetcman_01_0004.html#section10)**.
- Code migration: CodeArts Repo allows code migration from a local or online Git repository. For details, see **[Migrating Repositories](https://support.huaweicloud.com/intl/en-us/usermanual-codeartsrepo/codeartsrepo_03_0013.html)**.

## **1.7 How Do I Collect or Archive Project Information Locally After a CodeArts Project Is Complete?**

CodeArts provides the cloud-based **[project archiving](https://support.huaweicloud.com/intl/en-us/usermanual-projectman/projetcman_ug_0000.html#section5)** function. Archived projects are read-only to all members and cannot be added, deleted, or modified.

CodeArts has a comprehensive data security and management mechanism to ensure that data on the cloud will not be lost and can be viewed at any time.

In addition, each service provides the following functions to meet your archiving requirements.

- **[Exporting Work Items in Batches](https://support.huaweicloud.com/intl/en-us/usermanual-projectman/projetcman_01_0004.html#section9)**
- **[Downloading Project Documents](https://support.huaweicloud.com/intl/en-us/usermanual-projectman/docman_hlp_00131.html#section2)**
- **[Cloning a Repository to a Local Computer](https://support.huaweicloud.com/intl/en-us/usermanual-codeartsrepo/codeartsrepo_03_0025.html)**
- **[Downloading Software Packages](https://support.huaweicloud.com/intl/en-us/usermanual-cloudartifact/cloudartifact_01_0003.html#section3)**
- **[Exporting Test Cases](https://support.huaweicloud.com/intl/en-us/usermanual-testman/cloudtest_01_0009.html#section2)**

## <span id="page-6-0"></span>**2 Members and Permissions**

## **2.1 What Member Management Operations Are Supported by CodeArts?**

#### **Managing Project Creators**

By default, all IAM users in CodeArts can create projects. The administrator can disable IAM users from creating projects on the **Project Creators** page. For details, see **[Project Creators](https://support.huaweicloud.com/intl/en-us/usermanual-devcloud/codearts_01_0027.html)**.

#### **Managing Project Members**

In CodeArts, only project members can view project details, such as work items as well as build and deployment tasks.

You can add project members in either of the following ways:

- Adding project members manually
- **[Inviting users to a project](https://support.huaweicloud.com/intl/en-us/usermanual-projectman/devcloud_hlp_00026.html#section5)**

You can manually add project member from the following sources:

- **[Adding Users from My Enterprise](https://support.huaweicloud.com/intl/en-us/usermanual-projectman/devcloud_hlp_00026.html#section2)**
- **[Inviting Users from Other Enterprises](https://support.huaweicloud.com/intl/en-us/usermanual-projectman/devcloud_hlp_00026.html#section3)**
- **[Adding Users from Other Projects](https://support.huaweicloud.com/intl/en-us/usermanual-projectman/devcloud_hlp_00026.html#section4)**

#### **Managing Code Repository Members**

To secure code, the member management function is provided in CodeArts Repo. A project member can view the code in the repository only after becoming a member of the code repository.

The code repository administrator can invite a project member to become a repository member. For details, see **[Configuring Member Management](https://support.huaweicloud.com/intl/en-us/usermanual-codeartsrepo/codeartsrepo_03_0056.html)**.

#### <span id="page-7-0"></span>**Managing Self-Hosted Repo Members**

The administrator can add members to or delete members from a self-hosted repo and manage the roles of members in the repository. For details, see **[Managing](https://support.huaweicloud.com/intl/en-us/usermanual-cloudartifact/cloudartifact_01_0011.html#section3) [Repository Permissions](https://support.huaweicloud.com/intl/en-us/usermanual-cloudartifact/cloudartifact_01_0011.html#section3)**.

## **2.2 What Are the Permissions of Roles in CodeArts?**

Roles include the project creator, project manager, test manager, developer, and tester. The permissions of each service are separately controlled. For details, see the following list:

- **[CodeArts Req](https://support.huaweicloud.com/intl/en-us/projectman_faq/projectman_faq_0001.html)**
- **[CodeArts Repo](https://support.huaweicloud.com/intl/en-us/usermanual-codeartsrepo/codeartsrepo_03_0130.html)**
- **[CodeArts Pipeline](https://support.huaweicloud.com/intl/en-us/usermanual-pipeline/pipeline_01_0033.html)**
- **[CodeArts Check](https://support.huaweicloud.com/intl/en-us/codecheck_faq/codecheck_faq_0001.html)**
- **[CodeArts Build](https://support.huaweicloud.com/intl/en-us/usermanual-codeci/codeci_ug_1067.html)**
- **[CodeArts Deploy](https://support.huaweicloud.com/intl/en-us/deployman_faq/deployman_faq_0002.html)**
- **[CodeArts TestPlan](https://support.huaweicloud.com/intl/en-us/usermanual-testman/cloudtest_01_0000.html)**
- **[Release Repo](https://support.huaweicloud.com/intl/en-us/usermanual-cloudartifact/cloudartifact_01_0006.html)**
- **[Self-Hosted Repo](https://support.huaweicloud.com/intl/en-us/usermanual-cloudartifact/cloudartifact_01_0011.html#section3)**

## **2.3 Can I View the Time When a Member Is Invited into or Removed from a Project?**

No.

- When a member is invited into or removed from a project, the system sends a notification to the member via the email or pop-up message.
- CodeArts does not display records of a member who joins and quits a project.

## **2.4 Why Cannot an IAM User View Project Information After Login?**

#### **Symptom**

An administrator has created an IAM user for a team member. After the member logs in to the system as an IAM user, no project is displayed on the page.

#### <span id="page-8-0"></span>**Root Cause**

The administrator has not added the IAM user to any project. The IAM user can view the project information only after it becomes a project member.

**Solution**

Contact the administrator to add the IAM user as a project member. For details, see **[Member Management](https://support.huaweicloud.com/intl/en-us/usermanual-projectman/devcloud_hlp_00026.html)**.

## **2.5 Will Operation Records of an IAM User Be Deleted When the IAM User Is Deleted?**

No.

To ensure information consistency in a project, historical records of operations performed by an IAM user are still stored in the system after the IAM user is deleted. The historical records include projects, work items, code repositories, and service tasks.

For example, after an IAM user is deleted, their data is not released. Projects created by the IAM user are automatically handed over to the tenant administrator (master account), and documents in the projects are retained.

## **2.6 Why Cannot a Tenant Administrator View Projects Created by an IAM User?**

#### **Symptom**

After login, the tenant account can view only their own projects on the homepage, but cannot view the projects created by IAM users.

#### **Root Cause**

Only project members can view project details, such as work items, test cases, and build and deployment tasks.

When an IAM user creates a project, the tenant administrator will not become the project member by default. The tenant administrator cannot view all projects of the tenant on the homepage.

#### **Solution**

Perform the following operations to enable the tenant administrator to manage all projects and members of the tenant:

- **Step 1** Log in to CodeArts homepage and click the username on the navigation bar.
- **Step 2** Choose **All Account Settings**.
- **Step 3** Choose **General** > **Projects and Members**.
- **Step 4** On the **Unjoined Projects** tab page, view the projects that are created by IAM users but do not include the tenant administrator as their member.

If you need to view more detailed project information, select projects as required and click **Join Project**.

#### **Figure 2-1** Unjoined projects

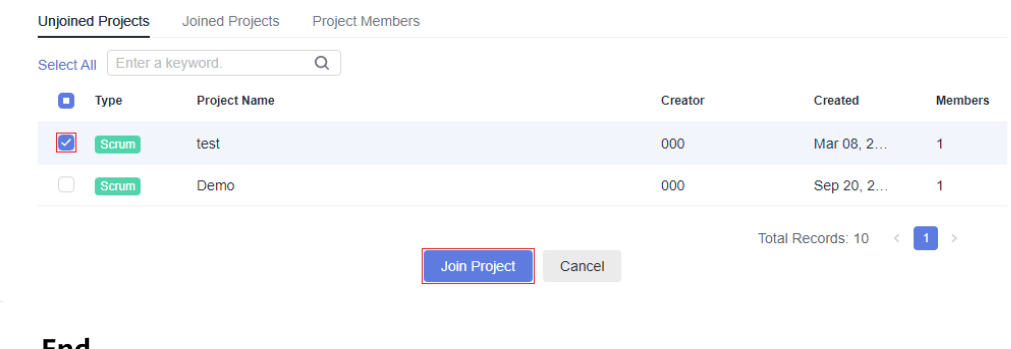

**----End**

# **3 Security**

## <span id="page-10-0"></span>**3.1 How Do We Secure Code and Applications?**

Accounts are authenticated by IAM. Each project supports permissions management. The project administrator can manage project members.

CodeArts provides a secure and reliable environment with enterprise-level antivirus protection for enterprise users. Redundant nodes are deployed for both data storage and service running, and cross-region disaster recovery and backup solutions are provided.

For more security information, see **[Trust Center](https://www.huaweicloud.com/intl/en-us/securecenter/overallsafety.html)**.

## **3.2 Can I Set Project Members to View Only Tasks (Work Items) But Not Codes?**

Yes.

CodeArts supports member management policies for code repositories. Project members who are not added to a code repository have no permission to view the code repository information. After a user logs in to CodeArts Repo, code repositories that the user does not have permission to access are not displayed.

For details, see **[Configuring Member Management](https://support.huaweicloud.com/intl/en-us/usermanual-codeartsrepo/codeartsrepo_03_0056.html)**.

## **3.3 Can I Restrict Employees to Access Code Repositories Only in the Office?**

Yes.

CodeArts Repo allows you to set IP address whitelists. Only accesses from IP addresses in the whitelist are allowed. The administrator can configure an IP

address whitelist for each code repository to restrict accesses. For details, see **[Configuring IP Address Whitelists](https://support.huaweicloud.com/intl/en-us/usermanual-codeartsrepo/codeartsrepo_03_0084.html)**.

In addition, you can set an **access control list (ACL)** using IAM. Only IP addresses in the ACL can be used for login. For details, see **[ACL](https://support.huaweicloud.com/intl/en-us/usermanual-iam/iam_07_0003.html)**.